## **[Wymiary analityczne](https://pomoc.comarch.pl/altum/20240/documentation/wymiary-analityczne/)**

Wymiary analityczne są wykorzystywane w ramach obszaru związanego z Business Intelligence. Dzięki nim możliwe jest wykonywanie analiz przy pomocy Księgi Raportów. Dane analizowane w raportach opierają się na informacjach pobieranych z różnego rodzaju dokumentów wystawianych w systemie. Kwoty z dokumentów opisywane są przez szereg wymiarów, według których możliwa jest ich analiza.

Ponadto wykorzystanie opisu analitycznego pozwala na łatwe i szybkie księgowanie dokumentów na różne konta kosztowe układu rodzajowego i kalkulacyjnego oraz konta przychodowe.

W systemie wyróżnia się dwa typy wymiarów:

- **Wymiary predefiniowane** podczas kreacji bazy domyślnie dodawany jest wymiar *Kategoria finansowa* z czterema podwymiarami – *Koszt, Przychód, Nie-koszt, Nie-przychód*. Wykorzystywany jest on przede wszystkim podczas procesów BI. Nie można go usunąć, a jedynie edytować oraz dodawać kolejne podwymiary i elementy.
- **Wymiary definiowane przez użytkownika** dokumenty w systemie mogą być opisane dodatkowymi wymiarami zdefiniowanymi przez użytkownika na drzewie wymiarów.

Obiekty związane z obsługą wymiarów znajdują się w kilku miejscach systemu. Drzewo wymiarów zostaje wyświetlone po wybraniu z menu *Główne* elementu *Wymiary analityczne*.

Na formularzach wymiarów analitycznych dostępne są pola:

**Nazwa** – pole pozwalające na wprowadzenie ciągu dowolnych znaków, służących do identyfikacji wymiaru. Nazwa musi być unikatowa, tzn. niemożliwe jest dodanie dwóch wymiarów o takiej samej nazwie. W przypadku, gdy użytkownik spróbuje zapisać wymiar o istniejącej już nazwie, system wyświetli odpowiedni komunikat. Użytkownik może zdefiniować tłumaczenia nazwy na języki dostępne w systemie. Pole z nazwą jest polem kontekstowym – wpisywana w nim nazwa jest definiowana w języku wybranym z listy rozwijalnej, umieszczonej po prawej stronie pola.

**Opis** – pole pozwalające na wprowadzenie dowolnego ciągu znaków. Jest to miejsce na dodatkowe uwagi dotyczące wymiaru.

**Okres obowiązywania** – pozwala określić zakres dat, w których dany wymiar będzie aktywny. Możliwe jest określenie tylko jednej z dat, np. można określić, że wymiar będzie aktywny do 28-12-2016.

## **Drzewo wymiarów analitycznych**

W oknie wyświetlane jest drzewo, które przedstawia hierarchiczną strukturę wymiarów zdefiniowanych przez użytkownika.

W związku z możliwością określenia właściciela na formularzu podwymiarów oraz elementów wymiarów analitycznych, w centrach innych niż firma główna wyświetlane są wyłącznie podwymiary oraz elementy wymiarów, dla których jako właściciela wskazano firmę, w obrębie, której zalogowany jest operator lub wartość *Wszystkie*. W firmie głównej natomiast wyświetlane są wszystkie podwymiary oraz elementy wymiarów analitycznych.

Uwaga Wymiary analityczne są wspólne dla całej struktury firmy.

Na liście wymiarów analitycznych znajdują się trzy kolumny: *Nazwa, Opis, Domyślny element*.

W kolumnie *Nazwa* wyświetlane są nazwy wymiarów, podwymiarów i elementów. Każdy z nich oznaczony jest inną ikoną, dzięki czemu możliwe jest rozpoznanie typu elementu na drzewie.

Kolumna *Opis* zawiera opis wymiaru/podwymiaru/elementu.

Kolumna *Domyślny element* pozwala na ustawienie domyślności elementu w ramach danego wymiaru. Nazwa elementu ustawionego jako domyślny będzie wyświetlana pogrubioną czcionką zarówno w strukturze wymiarów, na wzorcu powiązań jak i podczas dokonywania opisu analitycznego dokumentu lub obiektu. Ponadto podczas definiowania wzorca powiązań na zakładce *Lista* oraz opisu analitycznego dokumentów, element domyślny będzie proponowany jako pierwszy na liście wartości danego wymiaru.

Ponadto użytkownik ma możliwość skorzystania z dwóch dodatkowych kolumn widocznych na liście kolumn dostępnych do wyboru, tj.: *Właściciel* i *Konto*.

W kolumnie *Właściciel* wyświetlana jest firma, będąca właścicielem elementu\podwymiaru\wymiaru analitycznego.

## Uwaga

Wymiary analityczne są wspólne dla całej struktury firmy. Użytkownik nie ma możliwości zarządzania ich dostępnością w poszczególnych firmach podrzędnych, dlatego też w kolumnie Właściciel zawsze wyświetlana jest wartość *Wszystkie.* W kolumnie *Konto* wyświetlane jest konto wskazane na formularzu elementu\podwymiaru. Konto zawsze wyświetlane jest w kolorze czarnym, niezależnie od tego, czy istnieje na planie kont czy nie.

Na najwyższym poziomie zawsze znajduje się wymiar. W ramach wymiaru użytkownik może zdefiniować podwymiary lub elementy. Elementy stanowią najniższy poziom hierarchii wymiarów i są one wyświetlane na opisie analitycznym, jako wartości do wyboru, dla danego wymiaru.

| 豎<br>Wymiary analityczne X<br>$\overline{\mathbf{v}}$ |      |                         |                   |         |
|-------------------------------------------------------|------|-------------------------|-------------------|---------|
| $+2 × 8 7$<br><b>Q</b>                                |      |                         |                   |         |
| Nazwa                                                 | Opis | Domyślny element        | Właściciel        | Konto   |
| $P$ BBC                                               | Bac  | <b>B</b> BC             | Bac               | B       |
| $\triangleright$ $\triangleright$ Centrum             |      |                         | Wszystkie         |         |
| <b>III</b> Dział produkcji                            |      |                         | Wszystkie         | 501     |
| Dział sprzedaży                                       |      |                         | Wszystkie         | 507     |
| <b>W</b> Księgowość                                   |      |                         | Wszystkie         | 550     |
| v <b>Kategoria finansowa</b>                          |      |                         | Wszystkie         |         |
| $~\vee~$ 10 Koszt                                     |      |                         | Wszystkie         |         |
| Amortyzacja                                           |      | $\square$               | Wszystkie         | 401-1-1 |
| <b>Paliwo</b>                                         |      | $\overline{\mathbf{v}}$ | Wszystkie         | 419     |
| Sprzedaż towarów                                      |      | $\boxed{\Box}$          | Wszystkie         |         |
| Zużycie energii                                       |      | $\Box$                  | Wszystkie         |         |
| <b>W</b> Nie-koszt                                    |      |                         | Wszystkie         |         |
| W Nie-przychód                                        |      |                         | Wszystkie         |         |
| <b>W</b> Przychód                                     |      |                         | Wszystkie         |         |
| v <b>De</b> Lokalizacja                               |      |                         | Wszystkie         |         |
| <b>E Kraków</b>                                       |      |                         | CA.Clothes&Beauty |         |
| <b>Warszawa</b>                                       |      |                         | Wszystkie         |         |
| <b>Wrocław</b>                                        |      |                         | CA.Clothes&Beauty |         |
| MPK                                                   |      |                         | Wszystkie         |         |
| v <b>Canadian</b> Samochód                            |      |                         | Wszystkie         |         |
| Ford KWI 3457                                         |      |                         | Wszystkie         |         |
| <b>■ Skoda WI 9876</b>                                |      |                         | Wszystkie         |         |
| $\blacksquare$ WWWR 2586                              |      |                         | Wszystkie         |         |
| <b>IN KIA KR 3878</b>                                 |      |                         | CA.Clothes&Beauty |         |
|                                                       |      |                         |                   |         |
| $x$ $\overline{y}$<br>Edytuj filtr                    |      |                         |                   |         |

Drzewo wymiarów analitycznych z domyślnymi kolumnami

## Uwaga

Wymiar może znajdować się tylko na pierwszym poziomie drzewa. Do wymiaru mogą być przypisane podwymiary lub elementy. Do podwymiaru mogą być przypisane inne podwymiary lub elementy. Element stanowi "liść drzewa", wiec żaden inny obiekt nie może być do niego przypisany.

Podczas kreacji bazy, domyślnie dodawany jest wymiar *Kategoria finansowa* z czterema podwymiarami – *Koszt, Przychód, Niekoszt, Nie-przychód*. Wykorzystywany jest on przede wszystkim podczas procesów BI. Nie można go usunąć, a jedynie edytować oraz dodawać kolejne podwymiary i elementy.

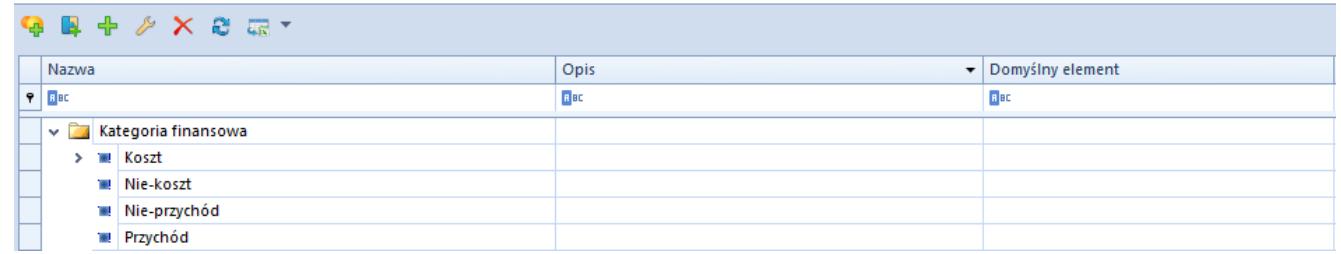

Drzewo wymiarów z domyślnie tworzonym przez system wymiarem Kategoria finansowa